# Ultimate Truck Hacking Platform

Unifying Truck Hacking Tools with the Power of Yocto Linux and BeagleBone Hardware

Dr. Jeremy Daily, Associate Professor of Systems Engineering Rik Chatterjee, Graduate Student in Systems Engineering Carson Green, Undergraduate in Electrical and Computer Engineering

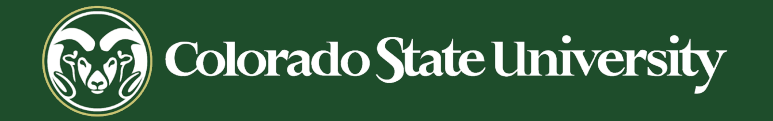

# What is the UTHP?

#### **A Tool Revolutionizing Vehicle Diagnostics and Security:**

- $\triangleright$  Unified Solution: Combining diverse truck hacking tools under one platform for seamless diagnostics and cybers ecurity analys is.
- $\triangleright$  Yocto-based: Harnessing the flexibility of Yocto Linux to ensure adaptability and wide-ranging compatibility.
- ➢ Hardware Meets Software: Introducing a s pecialized BeagleBone based hardware des igned to work hand-in-glove with our software build.
- $\triangleright$  Future-Proof: Regular kernel updates and platform porting to stay ahead in the fast-evolving world of vehicle technology.

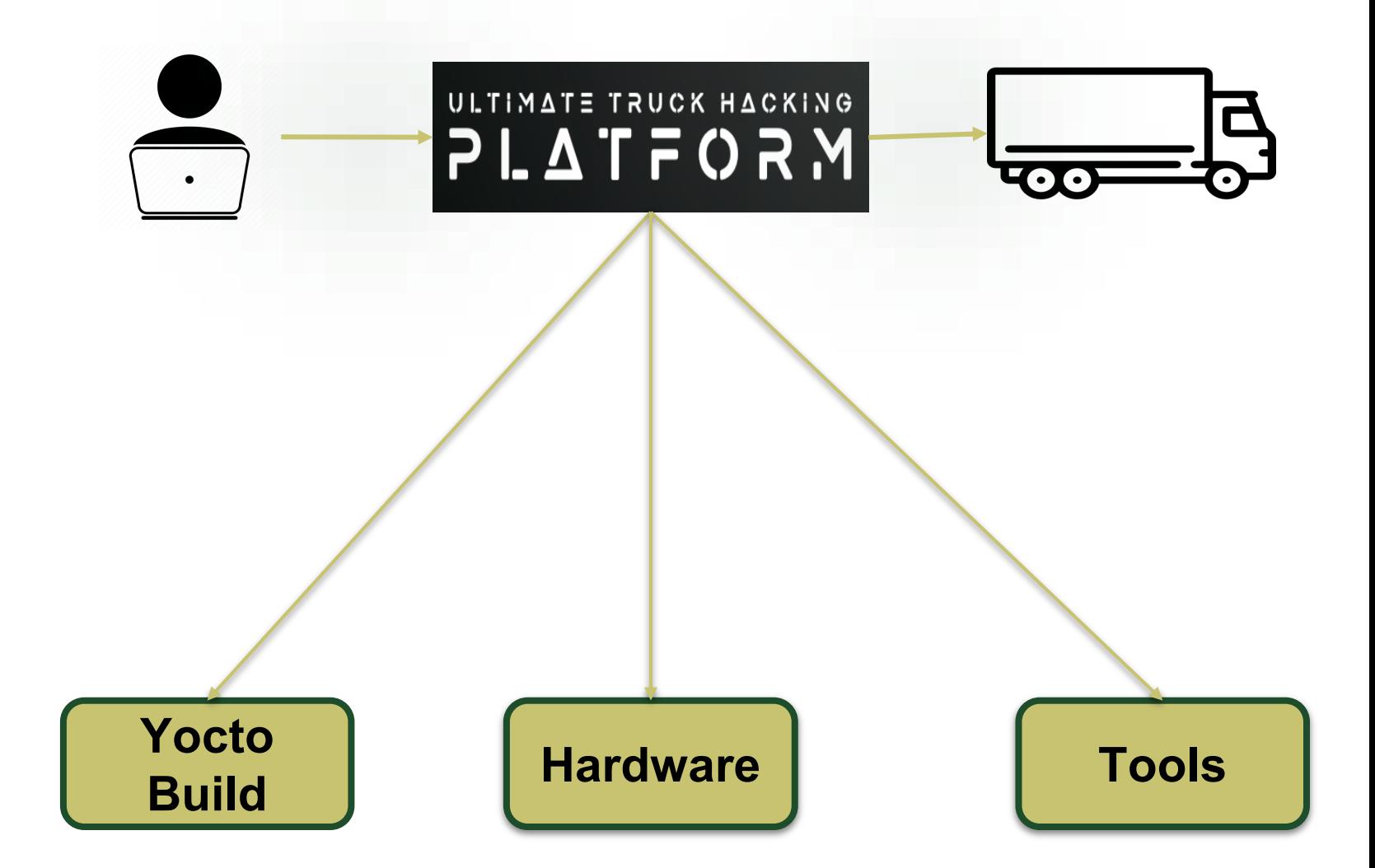

# Why do we need a new Platform ?

- Enhanced Vehicle Security: As trucks become more technologically advanced, the need for comprehensive security diagnostics increases. UTHP offers an all-in-one solution to identify vulnerabilities and potential threats.
- Unified Toolset: Currently, professionals and enthusiasts must juggle various tools for different diagnostic tasks. UTHP offers a centralized platform, reducing the learning curve and increasing efficiency.
- Future of Transportation: With the rise of autonomous vehicles and smart transportation, it's crucial to stay ahead of potential cyber threats. UTHP provides a foundation for future-proofil

**To prevent something like this due to a cyberattack**

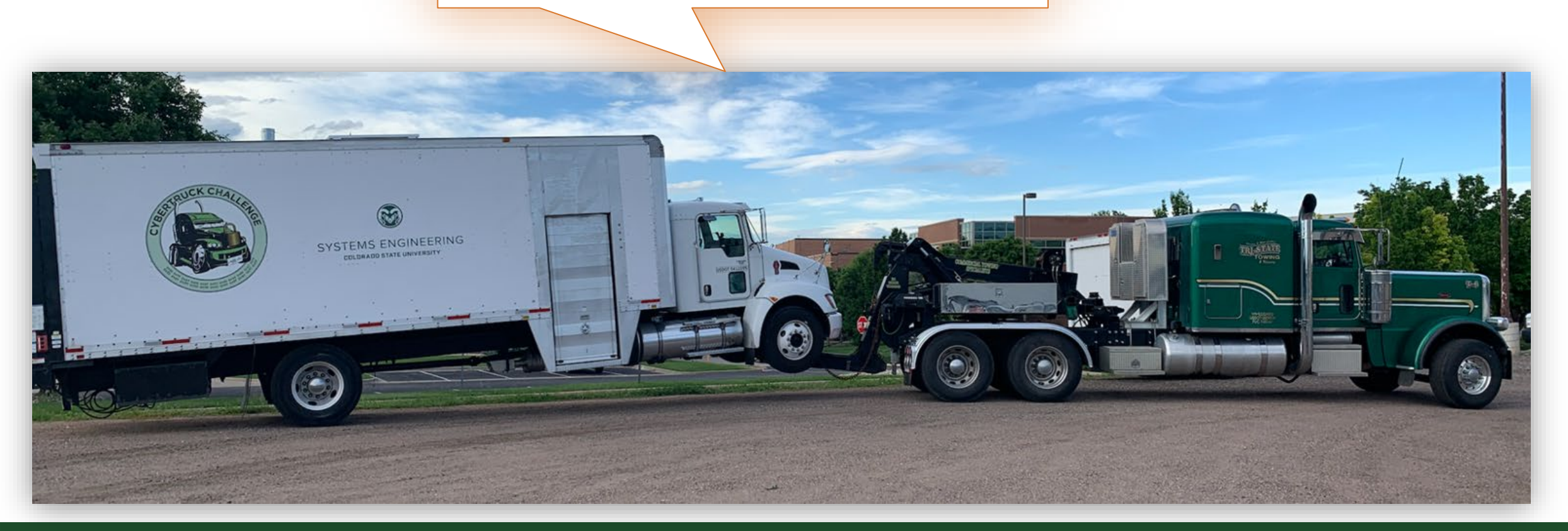

# CyberTruck Challenge

Experience to guide in the design decisions and goals.

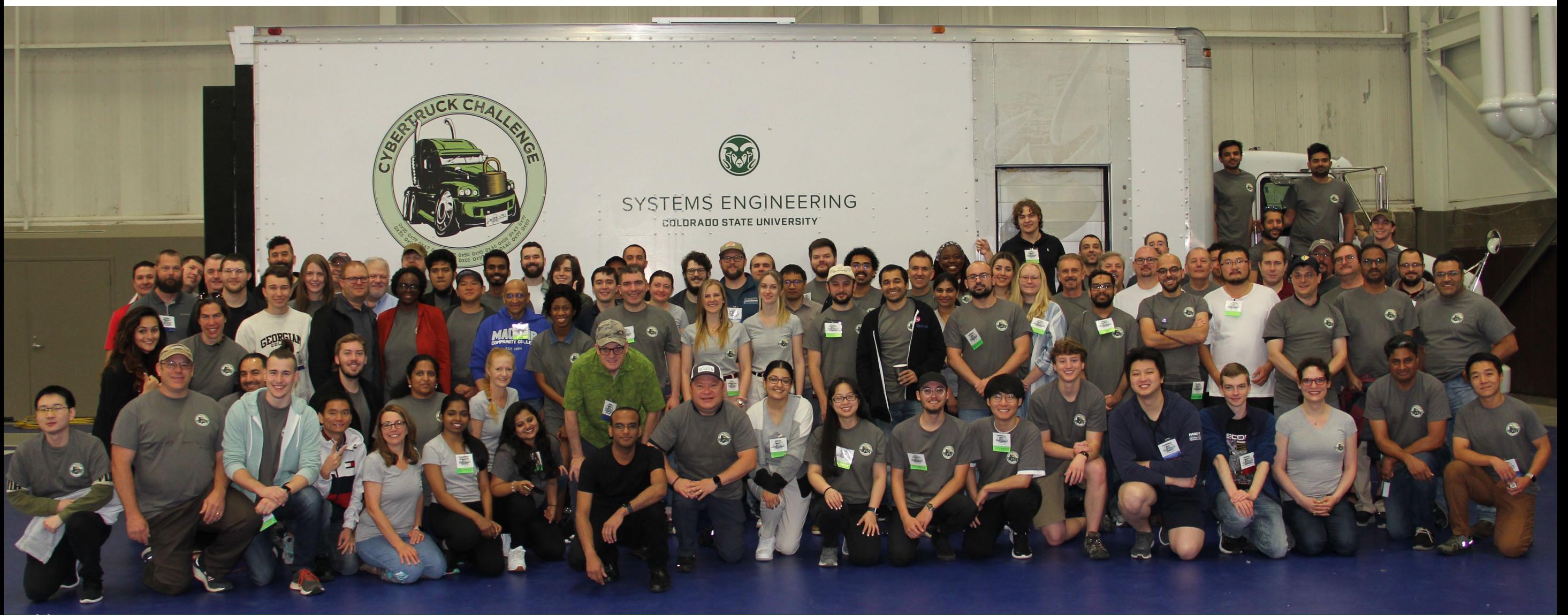

#### UNIVERSITIES REPRESENTED AT THE CYBERTRUCK CHALLENGE 2023

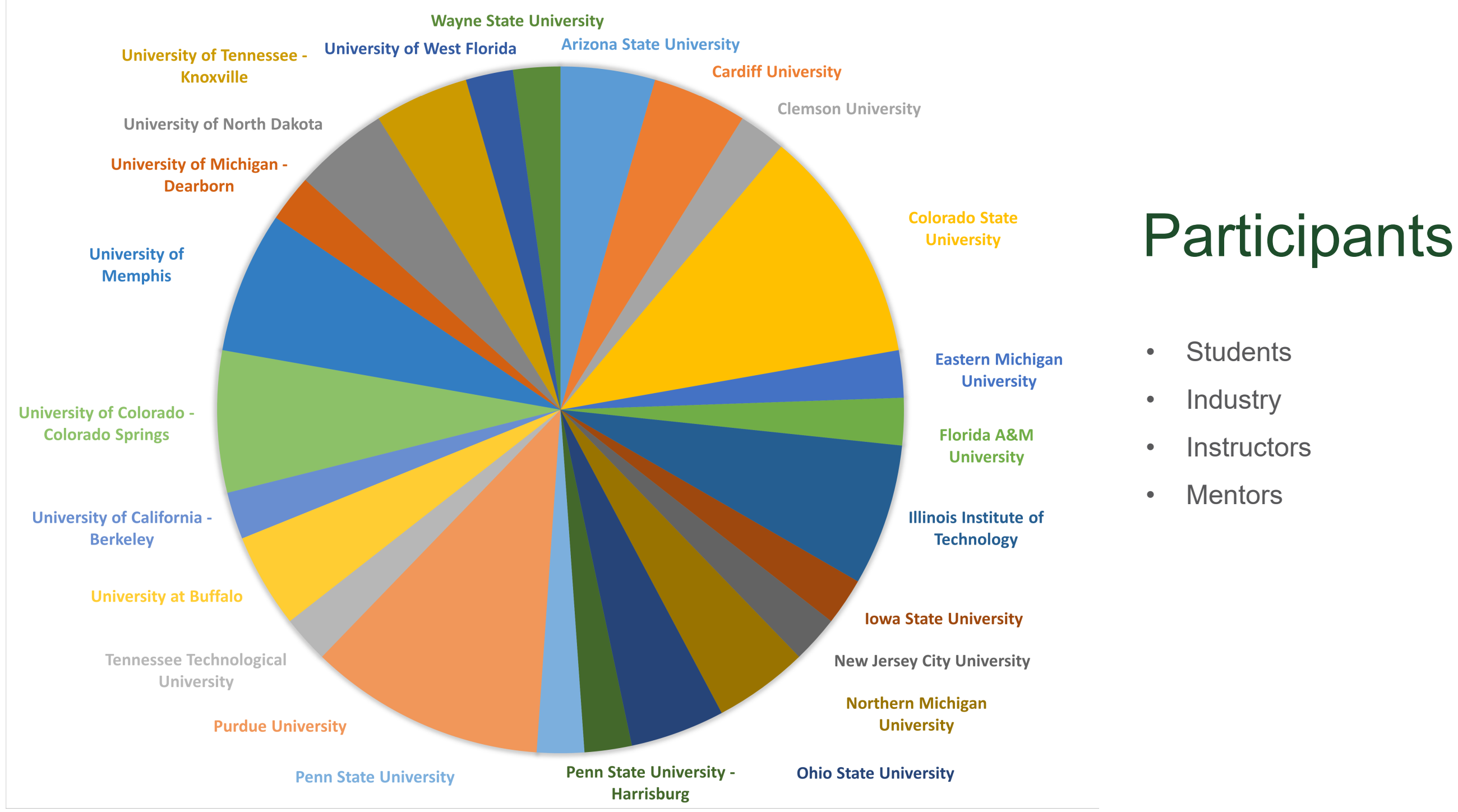

#### Thank you to the CyberTruck Challenge<sup>®</sup> sponsors

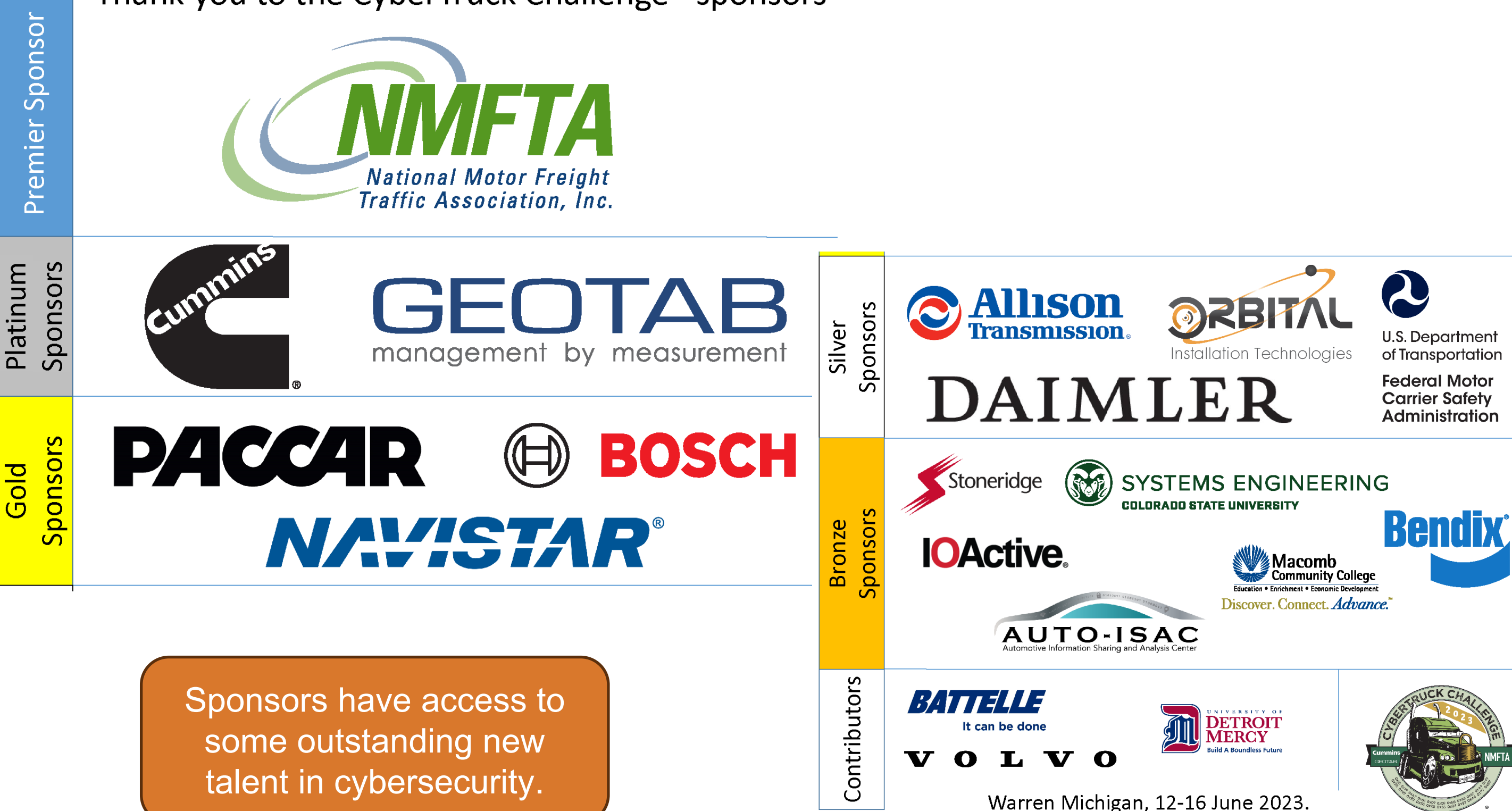

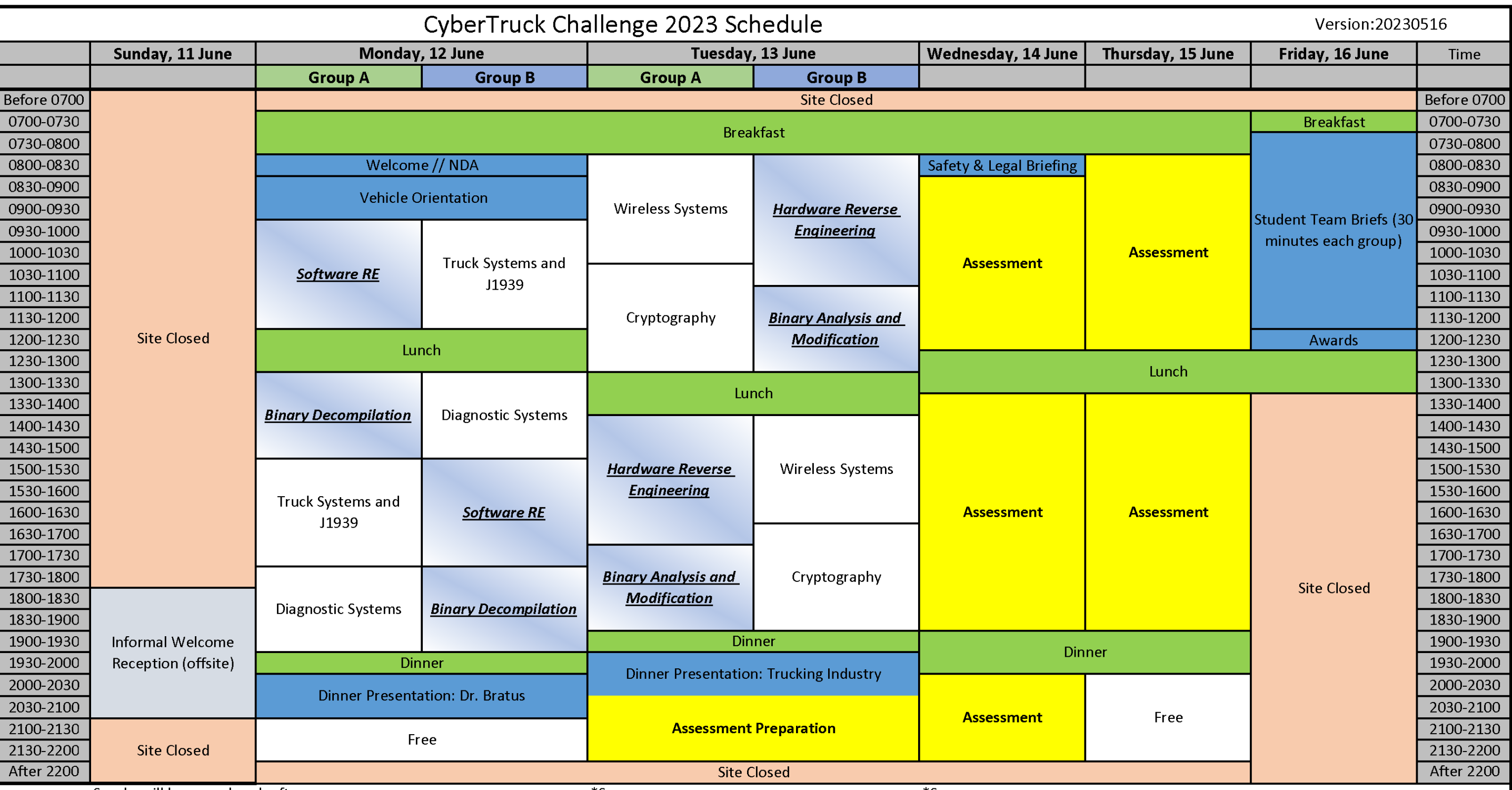

## What's it like?

**WINE BIGHT THE** 

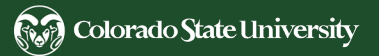

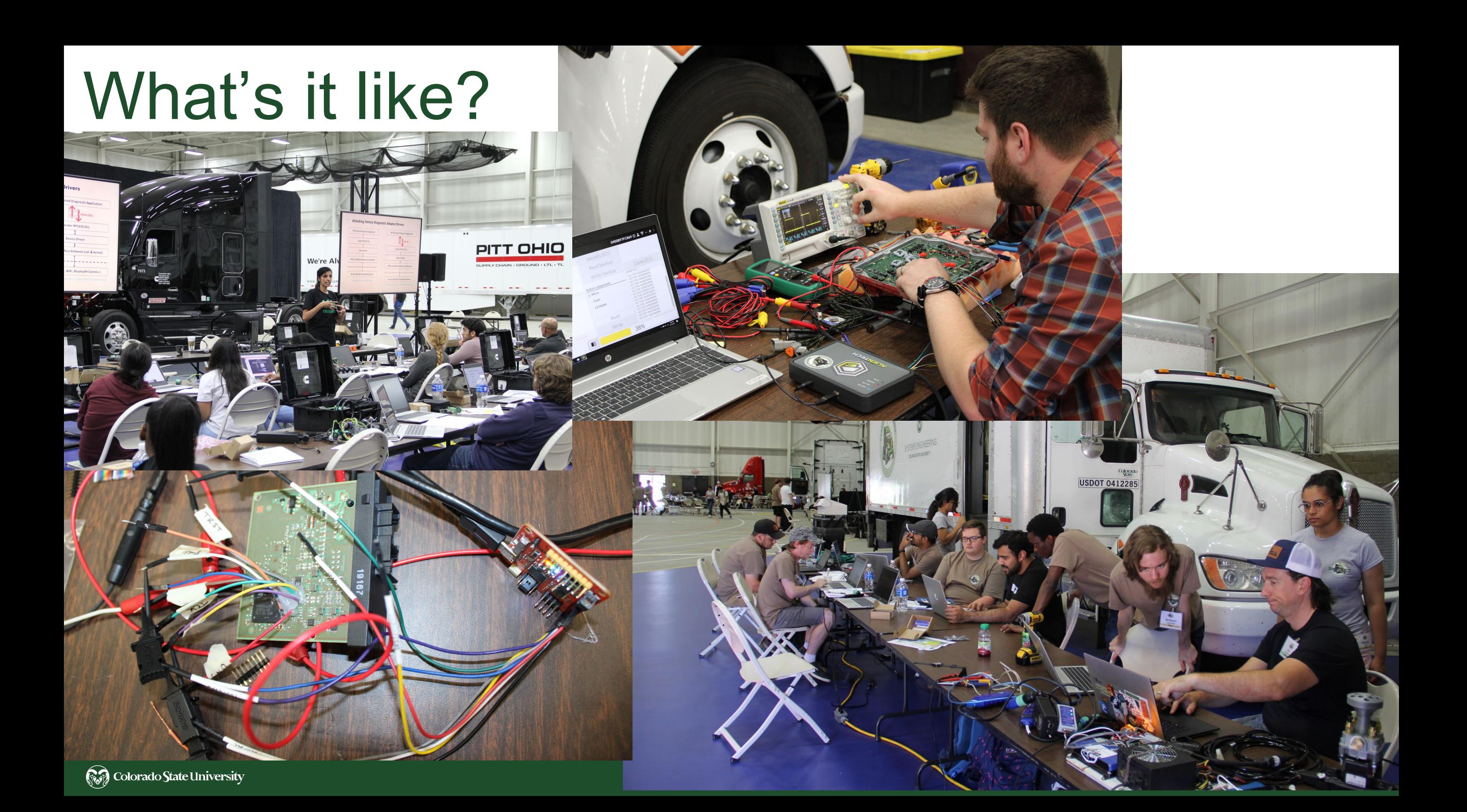

- 
- 
- 
- 

# **Ultimate Truck Hacking Platform**

- 
- -

Brings together useful hardware, tools, and operating systems for a complete, low-cost system for education, training, research and assessments for cybersecurity of heavy vehicles across multiple networking layers in the system.

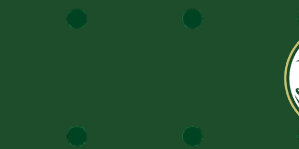

Colorado State University

#### Truck Networks

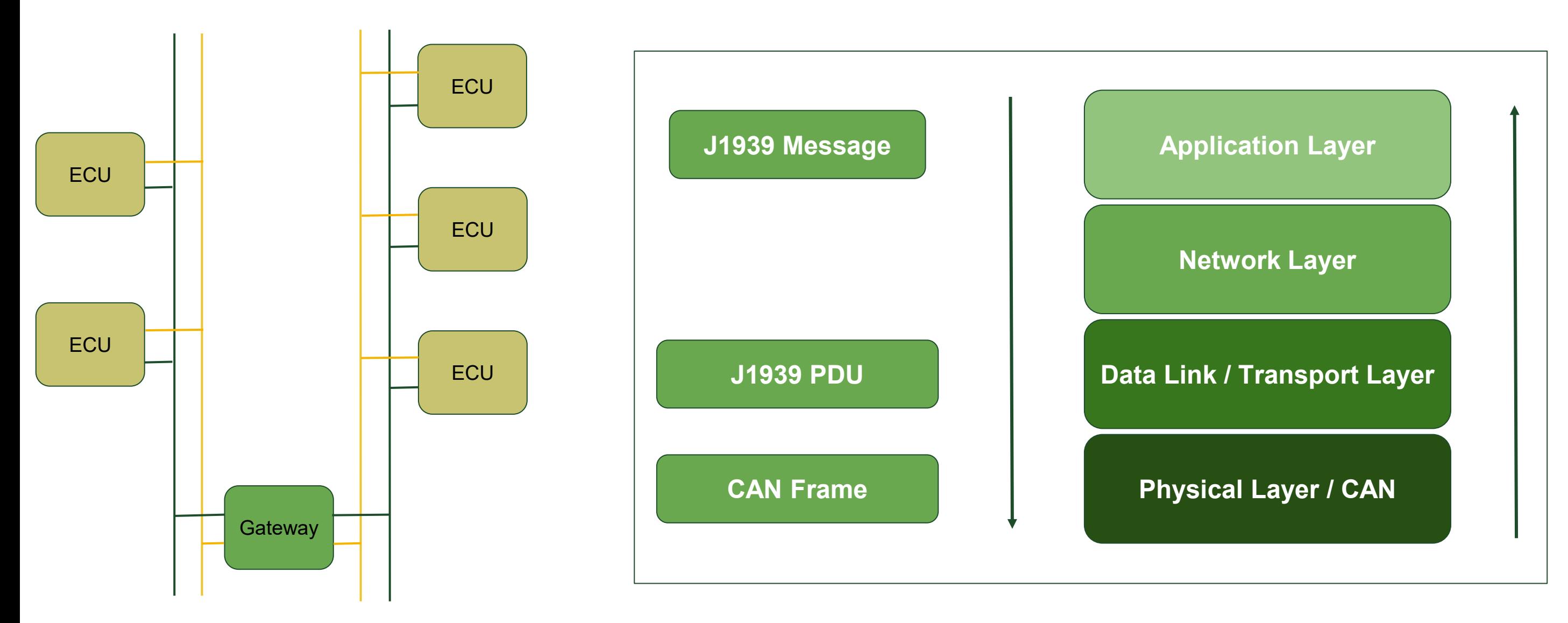

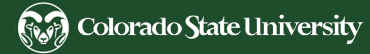

# Cybersecurity Threats in Commercial Vehicles

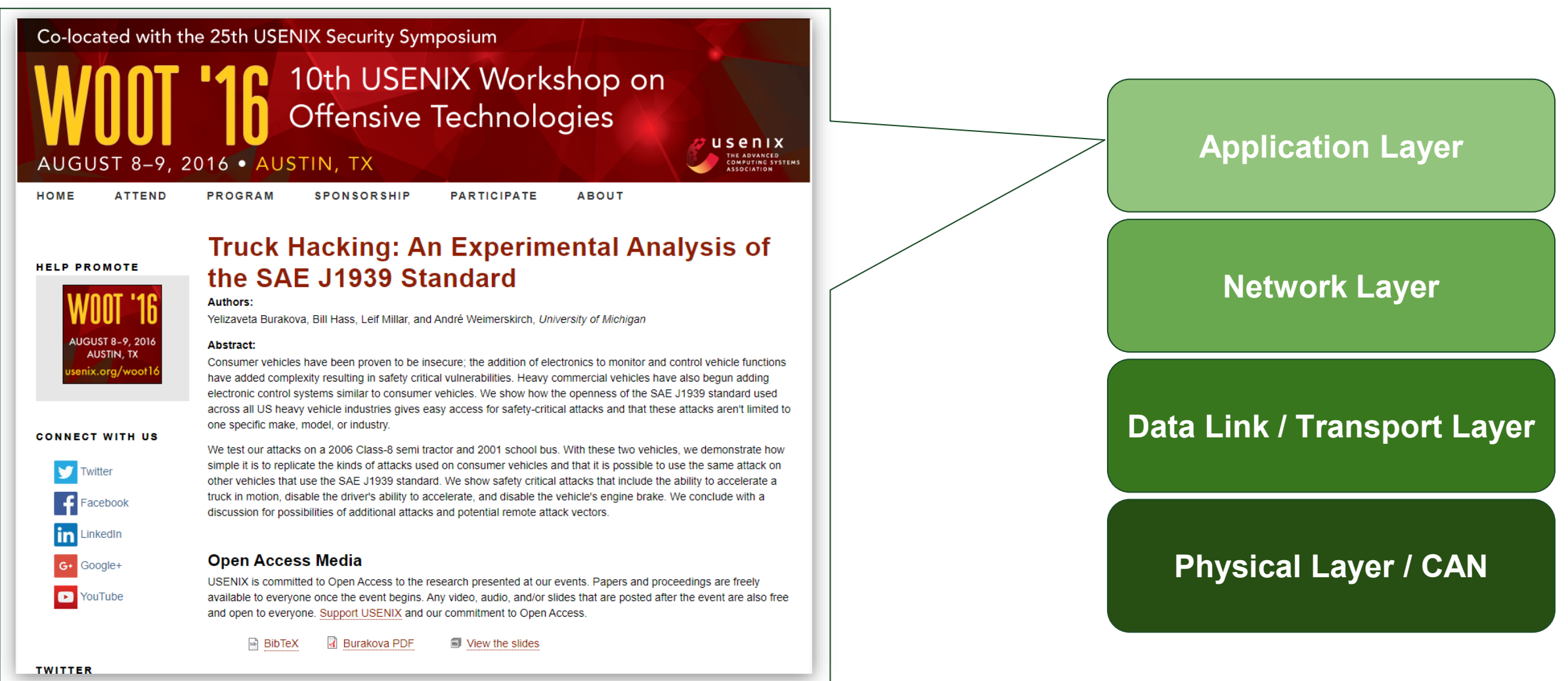

# Cybersecurity Threats in Commercial Vehicles

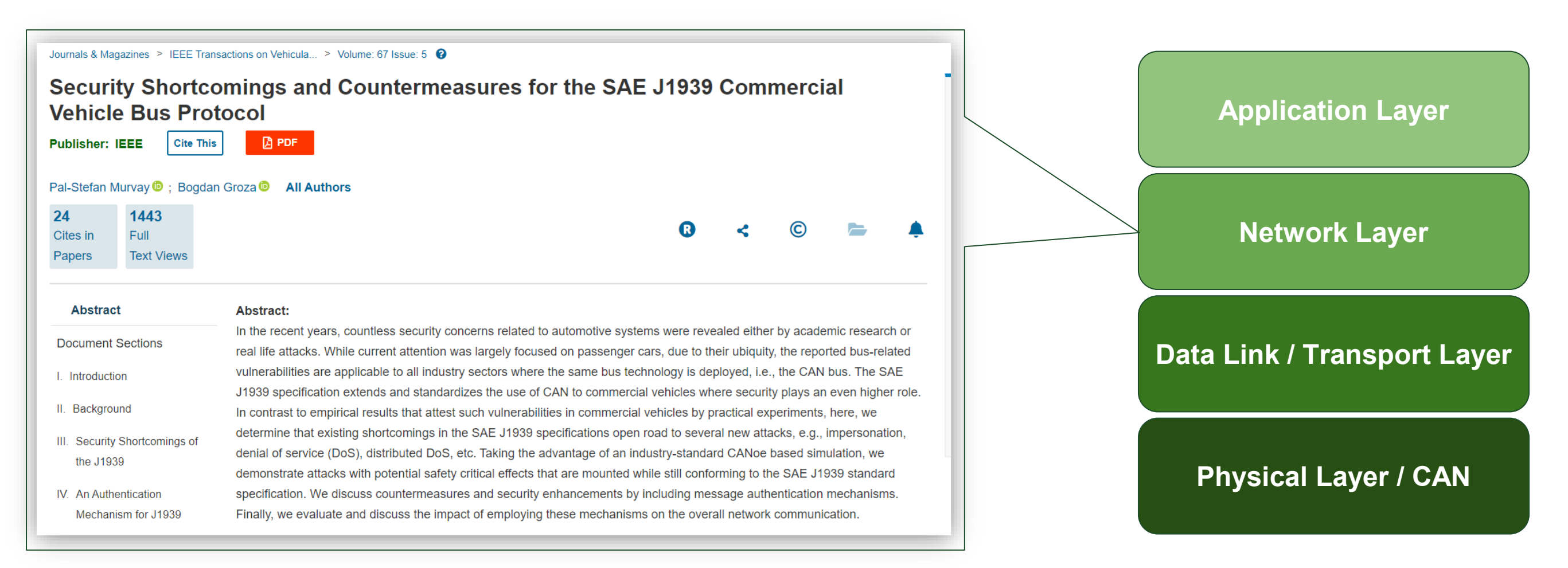

# **Cybersecurity Threats in Commercial Vehicles**

2024 Submissions

 $\alpha$ 

**ANDSS** About 2024 Symposium 2023 Symposium **Previous Events** 

#### **Exploiting Transport Protocol Vulnerabilities** in SAE J1939 Networks

#### Rik Chatterjee, Subhojeet Mukherjee, Jeremy Daily (Colorado State University)

Modern vehicles are equipped with embedded computers that utilize standard protocols for internal communication. The SAE J1939 protocols running on top of the Controller Area Network (CAN) protocol is the primary choice of internal communication for embedded computers in medium and heavy-duty vehicles. This paper presents five different cases in which potential shortcomings of the SAE J1939 standards are exploited to launch attacks on in-vehicle computers that constitute SAE J1939 networks.

In the first two of these scenarios, we validate the previously proposed attack hypothesis on more comprehensive testing setups. In the later three of these scenarios, we present newer attack vectors that can be executed on bench test setups and deployed SAE J1939 networks. For the purpose of demonstration, we use bench-level test systems with real electronic control units connected to a CAN bus. Additional testing was conducted on a 2014 Kenworth T270 Class 6 truck under both stationary and driving conditions. Test results show how protocol attacks can target specific ECUs. These attacks should be considered by engineers and programmers implementing the J1939 protocol stack in their communications subsystem.

**Application Layer Network Layer Data Link / Transport Layer Physical Layer / CAN** 

Paper

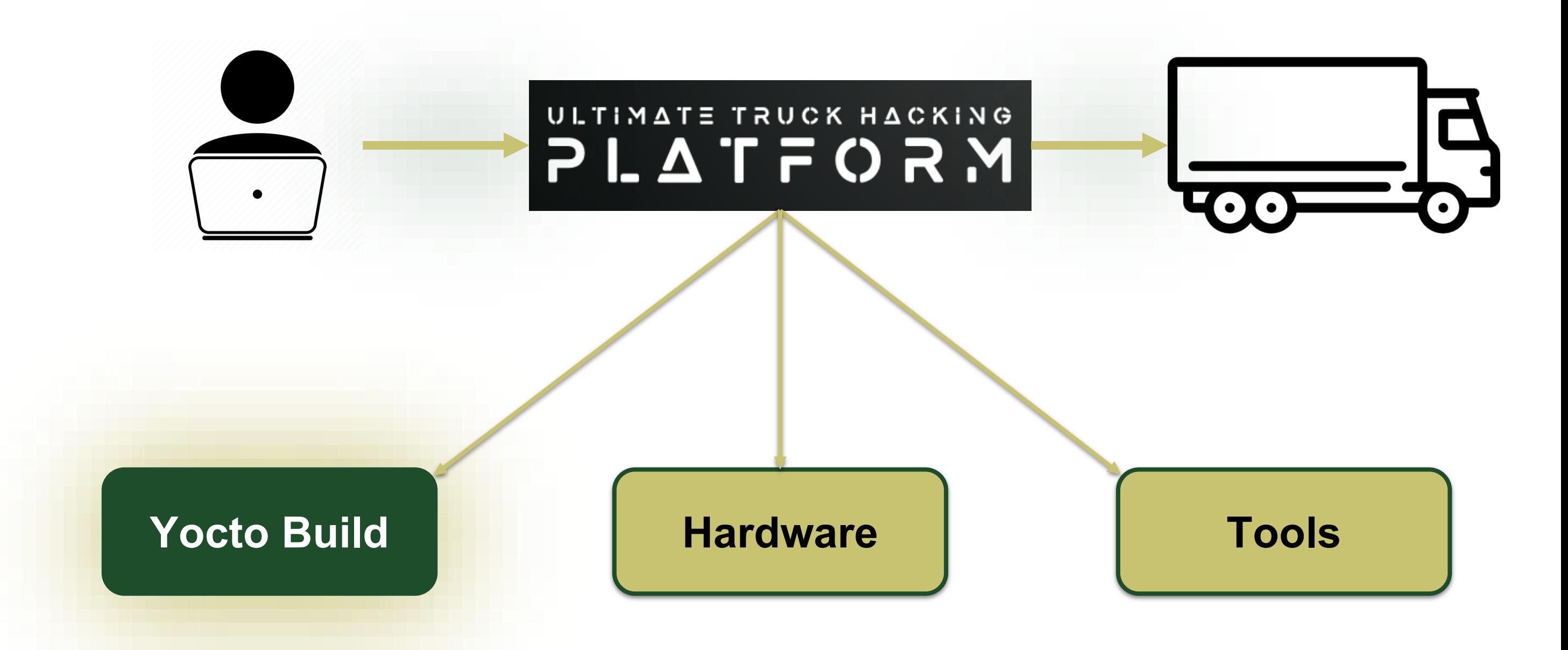

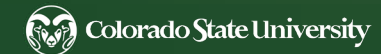

## What is Yocto?

- $\triangleright$  Definition: Yocto is a collaborative project that provides templates, tools, and methods to create custom Linux-based systems for embedded products.
- ➢ OpenEmbedded Build System: Utilizes the OpenEmbedded build framework, which comprises a collection of "recipes" detailing how software components are compiled and integrated.
- ➢ Layered Approach: Organizes functionalities in layers, allowing for better modularity and separation of concerns.
- $\triangleright$  Not Just Another Distribution: Yocto isn't a Linux distribution itself but a toolkit to develop distributions tailored for specific needs.
- $\triangleright$  Backed by the Linux Foundation: Ensuring consistent development and maintenance backed by industry professionals.

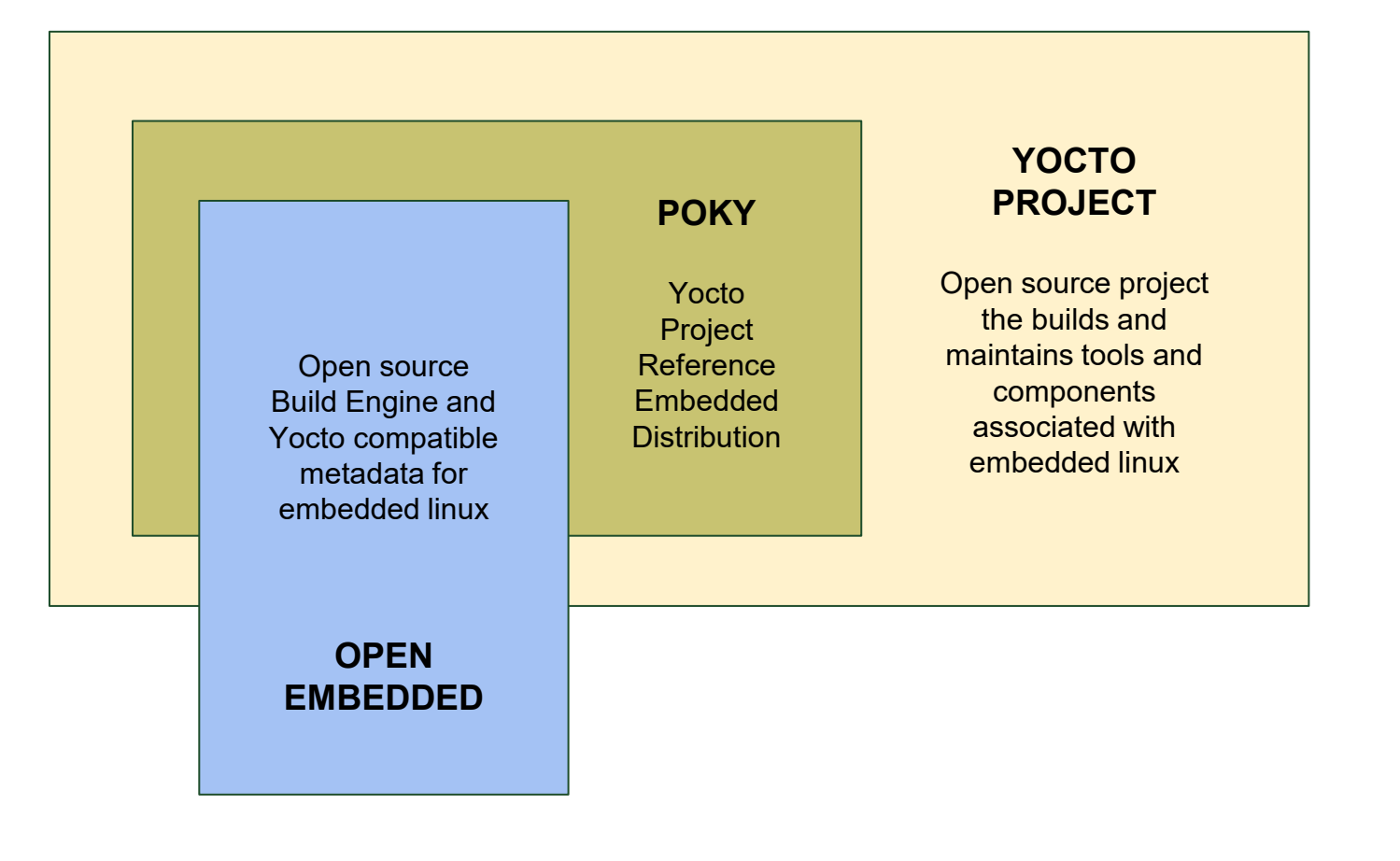

# Why Choose Yocto ?

- ➢ Customized Linux Systems: Yocto crafts a tailor-made OS, optimized for specific needs and hardware architectures.
- ➢ Layer Model: Yocto's flexible layering system, allows developers to add or remove functionalities as needed.
- ➢ Rich Ecosystem: A vast network of available layers and configurations on the net accelerates development, especially with layers designed by board founders and manufacturers.
- ➢ Complete Granularity: Beyond just generating full system images, Yocto offers granularity in generating bootloader, kernel, filesys tem, and toolchain, ensuring every component is precisely as intended.
- ➢ Learning Curve vs. Flexibility: While Yocto has a steeper learning curve, its power and flexibility are unparalleled. When a project requires in-depth customization, particularly for embedded systems aiming for efficiency, Yocto is often the optimal choice.
- ➢ Comparative Advantage: Compared to desktop distributions, Yocto is more tailored for specific product goals, especially when lightness, speed, and ultra-customization are priorities. While Buildroot offers simplicity, Yocto provides a broader spectrum of packages and capabilities.

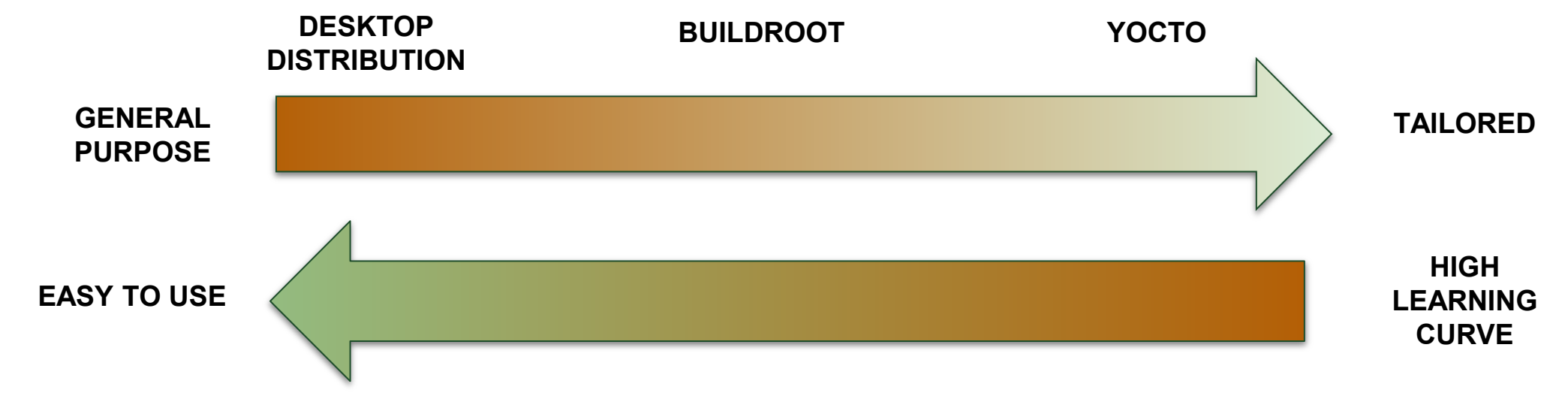

# Building with Yocto for UTHP

- Install Essential Packages: Tools and dependencies for Yocto.
- Clone Poky Repository: The heart of the Yocto Project.
- Navigate to Poky Directory: View and choose the relevant branch.
- Checkout 'kirkstone' Branch: The designated release for our project.
- Initialize Build Environment: Us ing oe-init-build-env within the 'poky' directory.
- Review & Modify 'local.conf: Adapt configurations to your project needs.
- Execute BitBake: Kicks tarts the entire build process.
- Monitor Build Progress: Track the construction of your custom Linux dis tribution.
- Flash the image to the Beaglebone: Us e 'dd'or and other tool.

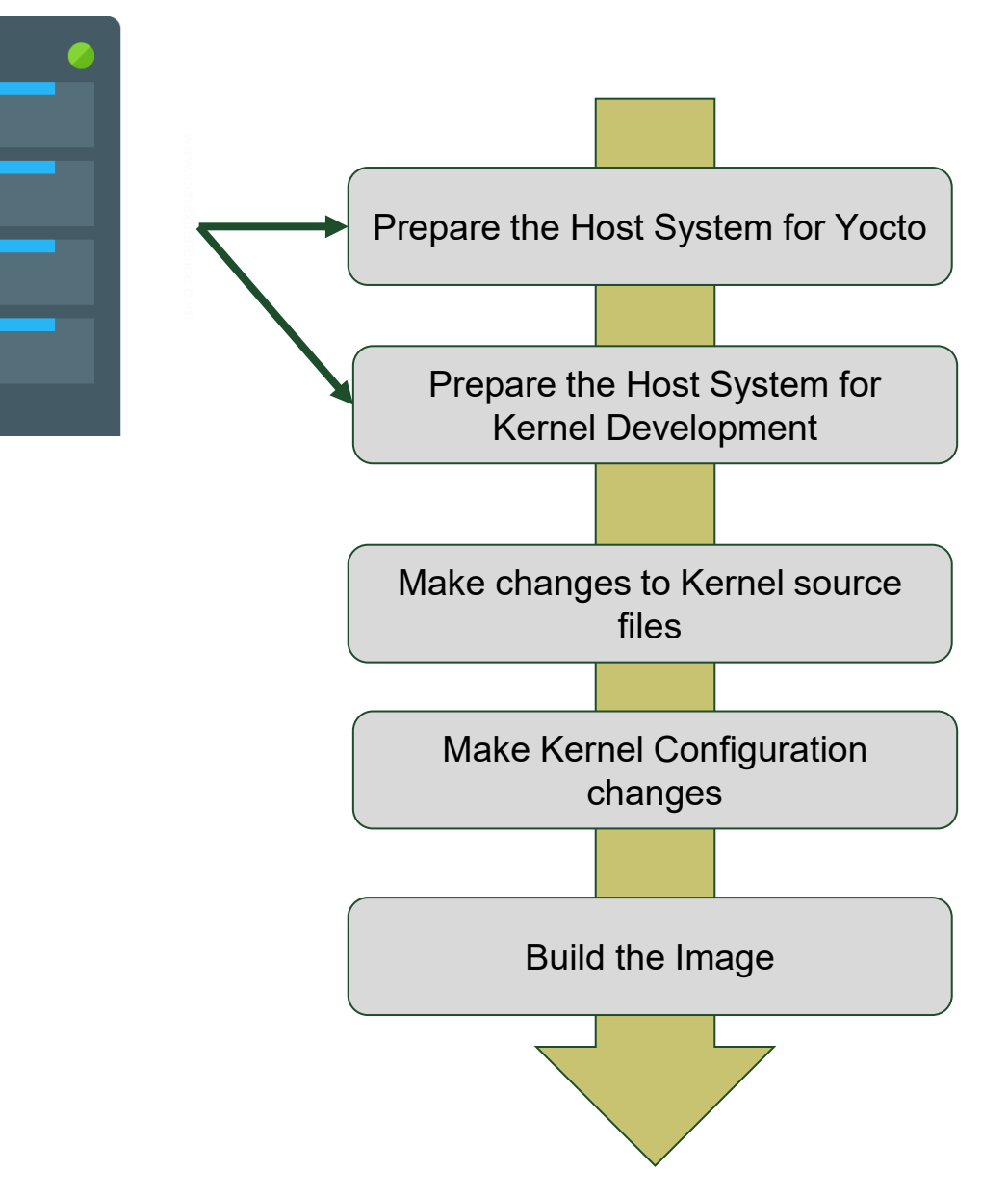

## **Building with Yocto for UTHP**

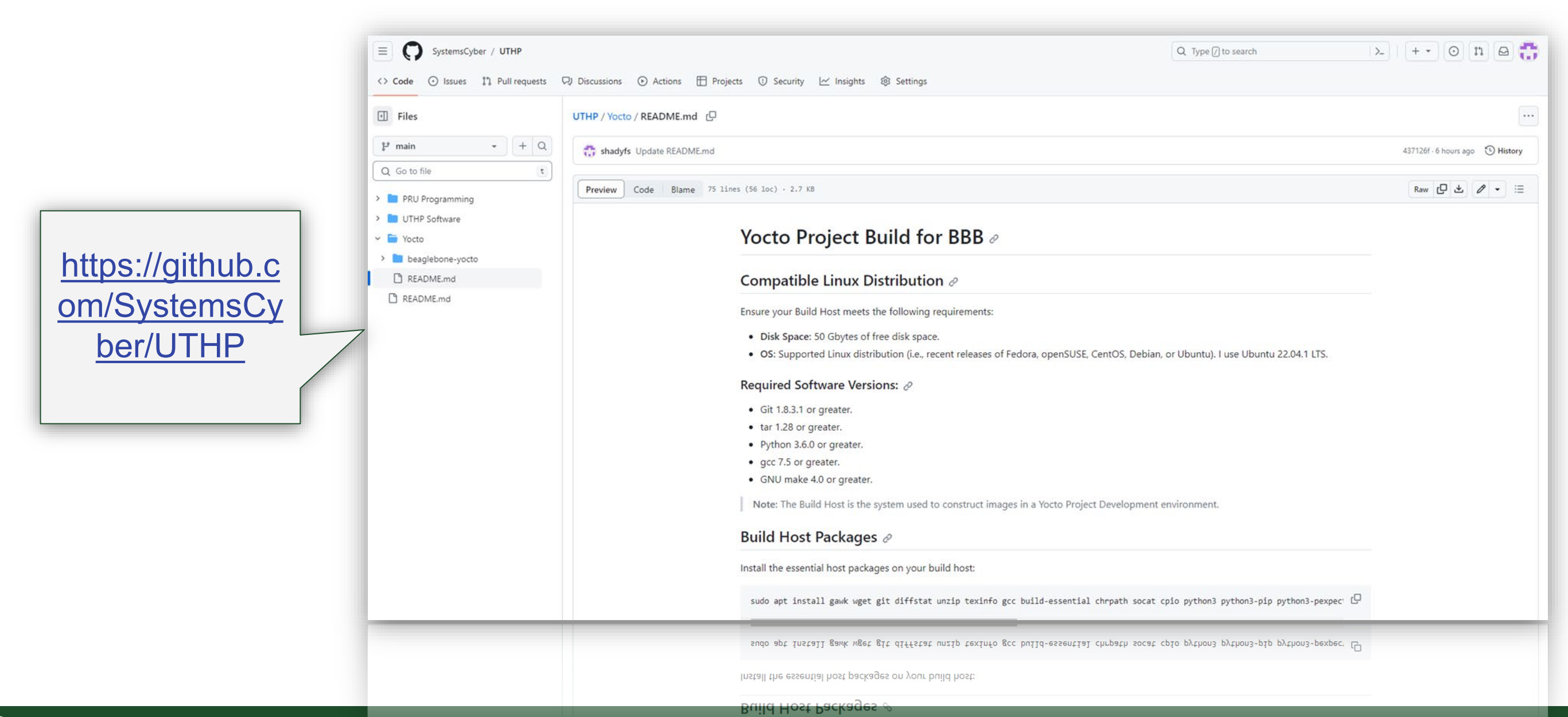

# The Yocto Built: Is It Complete?

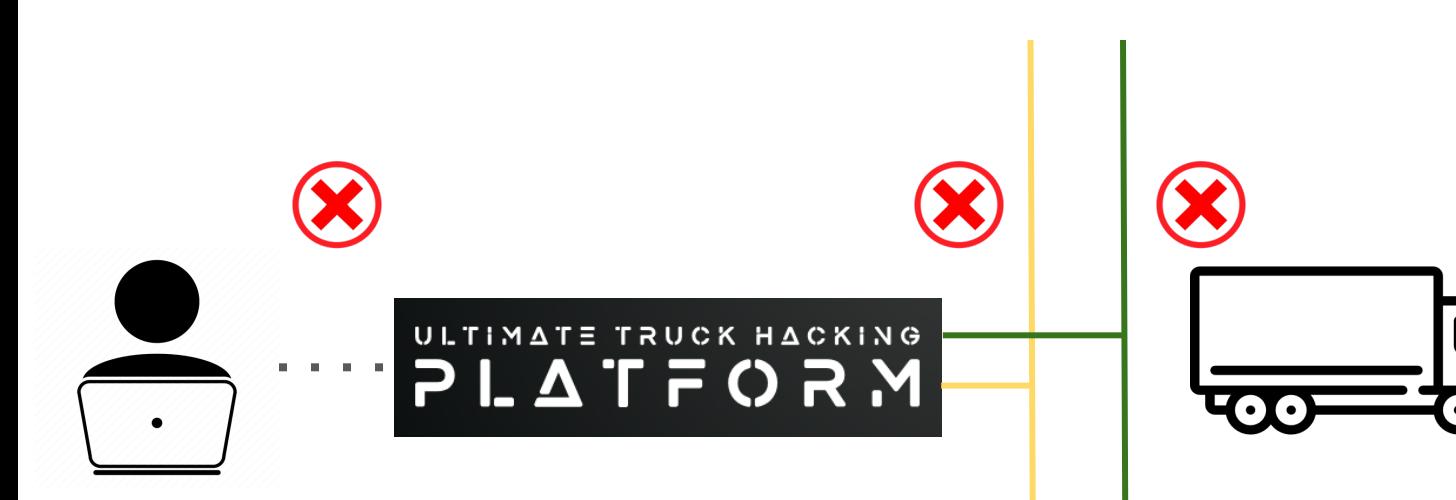

ALSA: Restoring mixer settings... alsa-lib ../../../alsa-lib-1.2.6.1/src/ucm/main.c:1412:(snd use case mgr open) error: failed to impor t hw:0 use case configuration -2 No state is present for card Black alsa-lib ../../../alsa-lib-1.2.6.1/src/ucm/main.c:1412:(snd use case mgr open) error: failed to impor t hw:0 use case configuration -2 Found hardware: "simple-card" "" "" "" "" Hardware is initialized using a generic method No state is present for card Black Configuring packages on first boot.... (This may take several minutes. Please do not power off the machine.) Running postinst /etc/rpm-postinsts/100-sysvinit-inittab... update-rc.d: /etc/init.d/run-postinsts exists during rc.d purge (continuing) Removing any system startup links for run-postinsts ... /etc/rcS.d/S99run-postinsts INIT: Entering runlevel: 5 Configuring network interfaces... cpsw-switch 4a100000.switch: starting ndev. mode: dual\_mac SMSC LAN8710/LAN8720 4a101000.mdio:00: attached PHY driver (mii bus:phy addr=4a101000.mdio:00. irq=PO LL) udhcpc: started, v1.35.0 udhcpc: broadcasting discover udhcpc: broadcasting discover udhcpc: broadcasting discover udhcpc: no lease, forking to background done. Starting system message bus: dbus. Starting rpcbind daemon...done. Starting bluetooth: bluetoothd. Starting syslogd/klogd: done \* Starting Avahi mDNS/DNS-SD Daemon: avahi-daemon  $...$ done. Starting Telephony daemon Starting Linux NFC daemon Poky (Yocto Project Reference Distro) 4.0.12 beaglebone-vocto /dev/ttyS0 beaglebone-yocto login: root root@beaglebone-yocto:~# ifconfig  $eth0$ Link encap:Ethernet HWaddr 3C:E4:B0:D6:5A:CF UP BROADCAST MULTICAST MTU:1500 Metric:1 RX packets:0 errors:0 dropped:0 overruns:0 frame:0 TX packets:0 errors:0 dropped:0 overruns:0 carrier:0 collisions:0 txqueuelen:1000 RX bytes:0 (0.0 B) TX bytes:0 (0.0 B) lo

Link encap:Local Loopback inet addr:127.0.0.1 Mask:255.0.0.0 inet6 addr: ::1/128 Scope:Host UP LOOPBACK RUNNING MTU:65536 Metric:1 RX packets:11 errors:0 dropped:0 overruns:0 frame:0 TX packets:11 errors:0 dropped:0 overruns:0 carrier:0 collisions:0 txqueuelen:1000 RX bytes:1696 (1.6 KiB) TX bytes:1696 (1.6 KiB)

root@beaglebone-yocto:~#

#### root@beaglebone-yocto:~#

RX bytes:1696 (1.6 KiB) TX bytes:1696 (1.6 KiB) collisions:0 txqueuelen:1000 TX packets:11 errors:0 dropped:0 overruns:0 carrier:0 RX packets:11 errors:0 dropped:0 overruns:0 frame:0

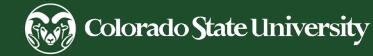

# Customizing the build: Recipes & Layers

 $\triangleright$  Recipes:

- Individual instructions for building software components.
- Specify source location, dependencies, and installation procedure.
- ➢ Layers:
	- Collections of related recipes and configurations.
	- Provide structure and modularity to the build process.
- ➢ Importance:
	- Easily add or remove software components.
	- Separate customizations or configurations.
	- Maintain third-party software, hardware adaptations, or proprietary software.

#### meta-<layer-name>

- |---- recipes-<category>
	- $|---|$  <recipe-name>
		- |---- <recipe-name>.bb

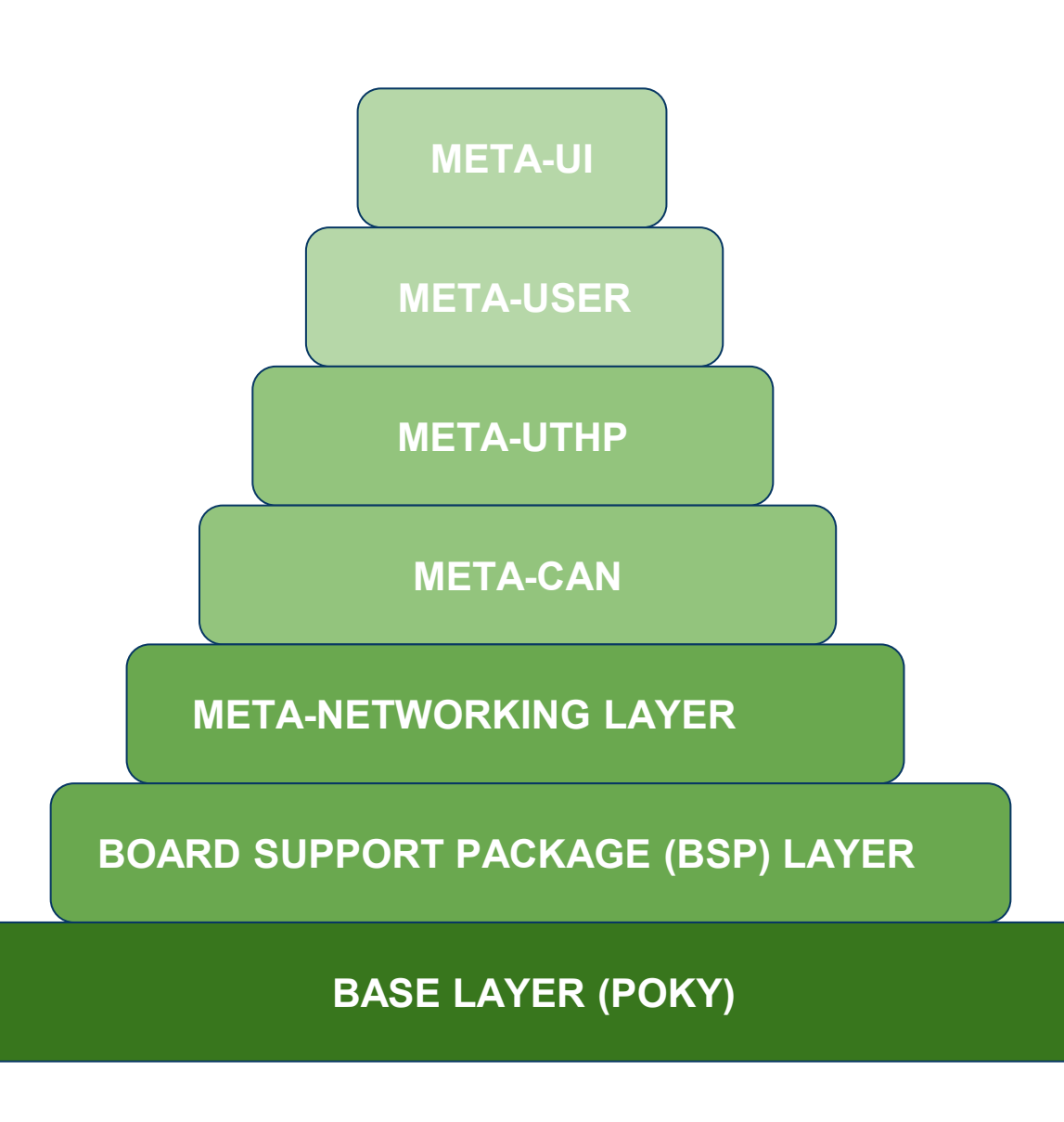

# Customizing the build: Adding CAN

- $\triangleright$  Kernel Recipe Append Creation:
	- Create an append recipe specific for CAN: linuxyocto\_5.15-can.bbappend.
- $\triangleright$  Specify Custom Configuration:
	- Add configurations in a separate can-support.cfg.
		- CONFIG\_CAN=y
		- CONFIG CAN RAW=y
		- CONFIG CAN BCM=y
- $\triangleright$  Update Kernel Append Recipe for CAN:
	- Extend SRC\_URI to include can-support.cfg.
- $\triangleright$  Integrate CAN-Utils:
	- Update image recipe: to include "can-utils"

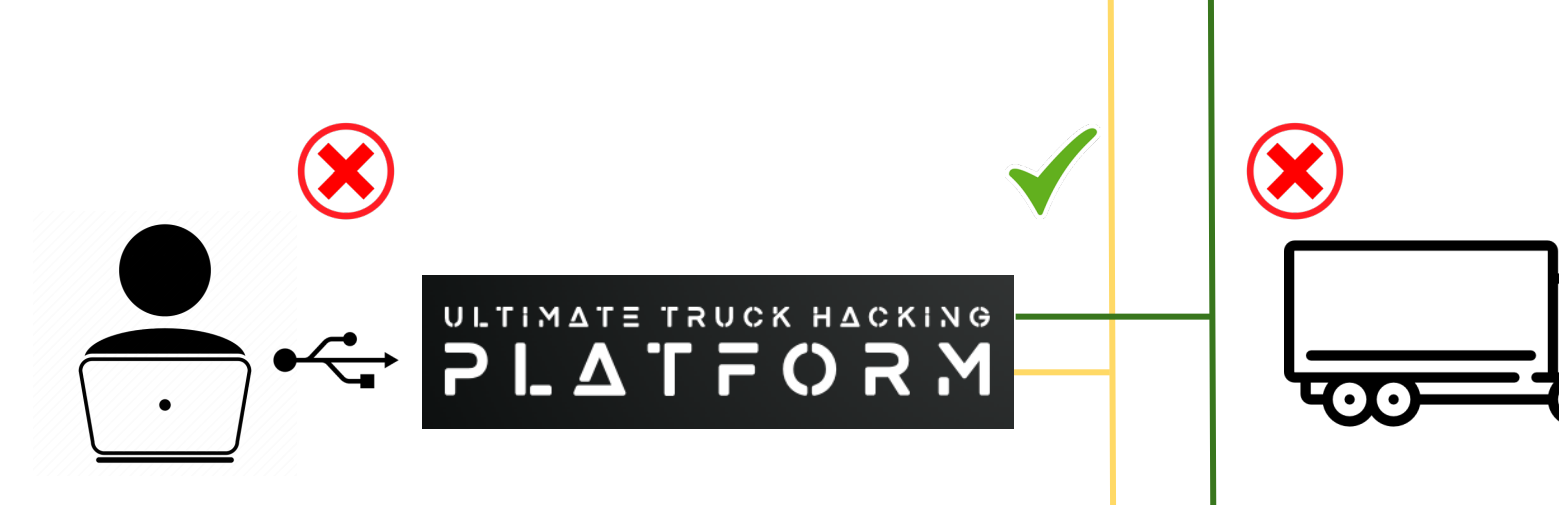

# Customizing the build: USB ETHERNET

- $\triangleright$  Kernel Recipe Append Creation:
	- o Name: linux-yocto 5.15-usb.bbappend.
	- Purpose: Enable USB gadget features.
- $\triangleright$  Specify Custom Configuration:
	- Configuration Details:
		- CONFIG USB ETH=y
		- CONFIG USB G NCM=m
		- CONFIG USB MASS STORAGE=y
- $\triangleright$  Update Kernel Append Recipe:
	- Extend SRC\_URI to include usb.cfg.
- $\triangleright$  Network Configuration:
	- Define static IP for USB Ethernet.
	- Update /etc/systemd/network/usb0.network on BeagleBone's root filesystem.
- $\triangleright$  Host Configuration:
	- Manually set IP for the new network connection.

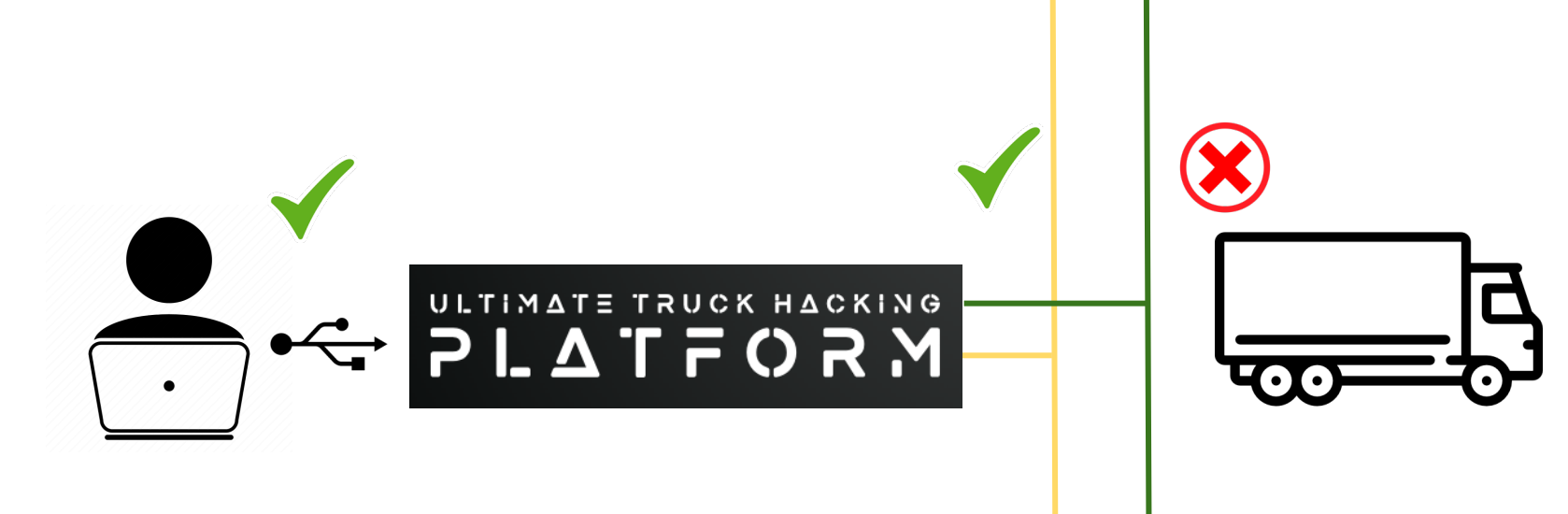

# Customizing the build: Adding J1939

- $\triangleright$  Kernel Recipe Append Creation:
	- Create a J 1939 specific append:
		- linux-yocto 5.15-j1939.bbappend.
- $\triangleright$  Specify Custom Configuration:
	- Define in j1939-support.cfg.
		- CONFIG CAN J1939=y
- $\triangleright$  Update Kernel Append Recipe for J1939:
	- Extend SRC\_URI to include j1939-support.cfg.

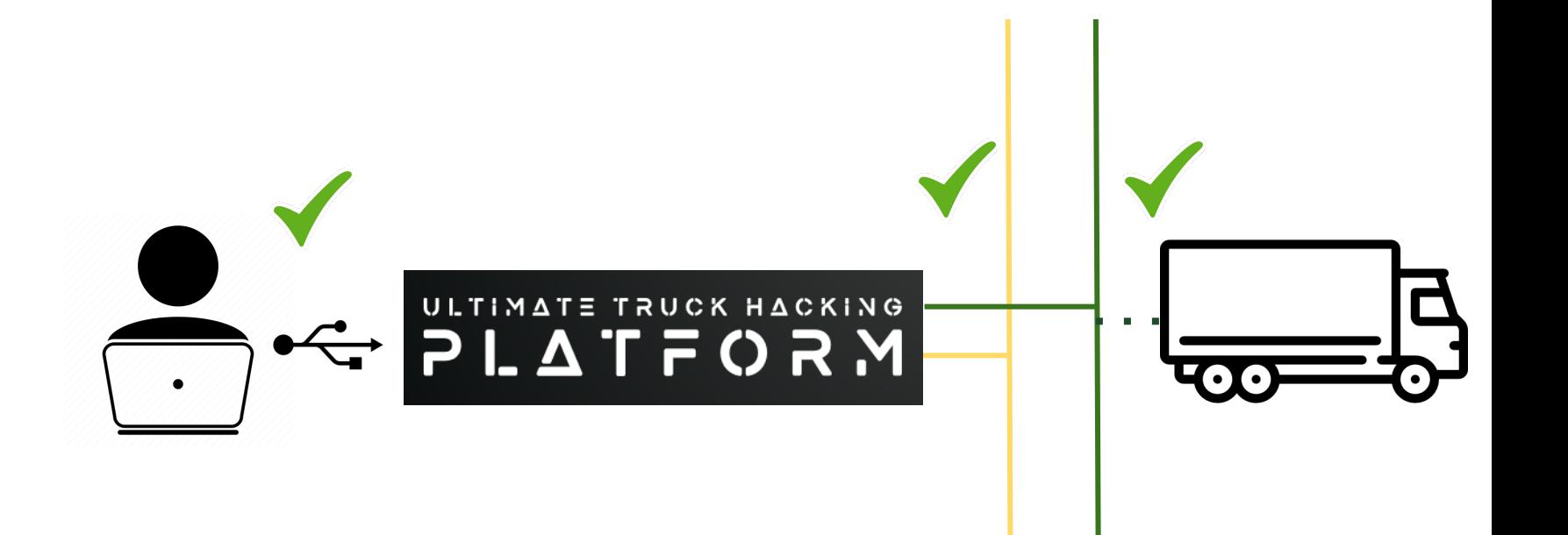

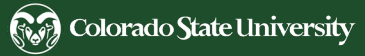

### Current Status

- $>$  USB Ethernet Integration:
	- Kernel Configuration: Successfully added and enabled.
	- Image Recipe: usbinit integrated.
	- Connectivity: Confirmed stable USB Ethernet connection via SSH.
- $\triangleright$  CAN Protocol Integration:
	- Kernel Configuration: CAN support enabled.
	- Image Recipe: can-utils integrated and functioning.
	- Communication: Successful test transmission and reception on CAN bus.
- $>$  J 1939 Protocol Integration:
	- Kernel Configuration: J 1939 support enabled.
	- Image Recipe: J 1939 utilities and tools integrated.
	- Protocol Testing: Successful J 1939 communication verified.

rik@rik-pc:~/Documents/poky/build\$ ping 192.168.7.2 PING 192.168.7.2 (192.168.7.2) 56(84) bytes of data. 64 bytes from 192.168.7.2: icmp\_seq=1 ttl=64 time=0.761 ms 64 bytes from 192.168.7.2: icmp\_seq=2 ttl=64 time=0.354 ms 64 bytes from 192.168.7.2: icmp\_seq=3 ttl=64 time=0.328 ms 64 bytes from 192.168.7.2: icmp\_seq=4 ttl=64 time=0.313 ms 64 bytes from 192.168.7.2: icmp\_seq=5 ttl=64 time=0.404 ms 64 bytes from 192.168.7.2: icmp\_seq=6 ttl=64 time=0.301 ms 64 bytes from 192.168.7.2: icmp\_seq=7 ttl=64 time=0.283 ms 64 bytes from 192.168.7.2: icmp\_seq=8 ttl=64 time=0.366 ms 64 bytes from 192.168.7.2: icmp\_seq=9 ttl=64 time=0.224 ms  $-$  192.168.7.2 ping statistics  $$ packets transmitted, 9 received, 0% packet loss, time 8182ms rtt min/avg/max/mdev = 0.224/0.370/0.761/0.146 ms  $\mathsf{rikQrik\text{-}pc\text{:}\!\sim\!\!/ \text{Documents/poky/butil}\$ \; \textsf{ssh} \; \textsf{root@192.168.7.2}$ WARNING: REMOTE HOST IDENTIFICATION HAS CHANGED! IT IS POSSIBLE THAT SOMEONE IS DOING SOMETHING NASTY! Someone could be eavesdropping on you right now (man-in-the-middle attack)! It is also possible that a host key has just been changed. The fingerprint for the ED25519 key sent by the remote host is SHA256:dHLs+mFnjyelNQn6EX0HT7c+ovp1+00xJNsCJbbe4zE. Please contact your system administrator. Add correct host key in /home/rik/.ssh/known\_hosts to get rid of this message. Offending ECDSA key in /home/rik/.ssh/known\_hosts:2 remove with: ssh-keygen -f "/home/rik/.ssh/known\_hosts" -R "192.168.7.2" Host key for 192.168.7.2 has changed and you have requested strict checking. Host key verification failed. rik@rik-pc:~/Documents/poky/build\$ sudo rm -rf /home/rik/.ssh/known\_hosts rik@rik-pc:~/Documents/poky/build\$ ssh root@192.168.7.2 The authenticity of host '192.168.7.2  $(192.168.7.2)'$  can't be established. ED25519 key fingerprint is SHA256:dHLs+mFnjyelNQn6EX0HT7c+ovp1+00xJNsCJbbe4zE. This key is not known by any other names Are you sure you want to continue connecting (yes/no/[fingerprint])? yes Warning: Permanently added '192.168.7.2' (ED25519) to the list of known hosts. Last login: Fri Mar 9 12:35:39 2018 root@beaglebone-yocto:~#

root@beaglebone-yocto:~# Last login: Fri Mar 9 12:35:39 2018 Warning: Permanently added '192.168.7.2' (ED25519) to the list of known hosts. Are you sure you want to continue connecting (yes/no/[fingerprint])? yes This key is not known by any other names ED25519 key fingerprint is SHA256:dHLs+mFnjyelNQn6EX0HT7c+ovp1+00xJNsCJbbe4zE. The authenticity of host '192.168.7.2 (192.168.7.2)' can't be established. 15 ssh root@192.168.7.2

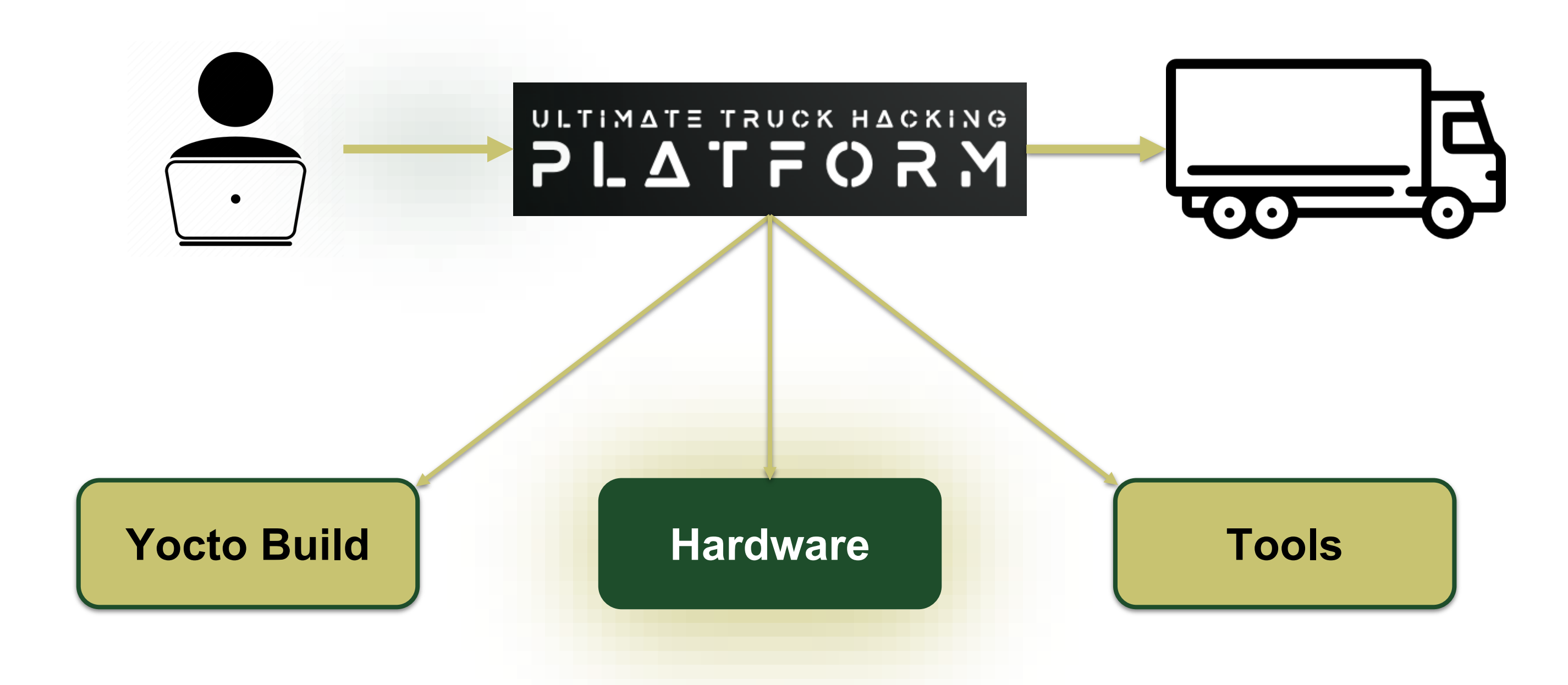

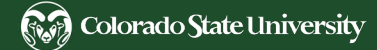

#### Truck Networks

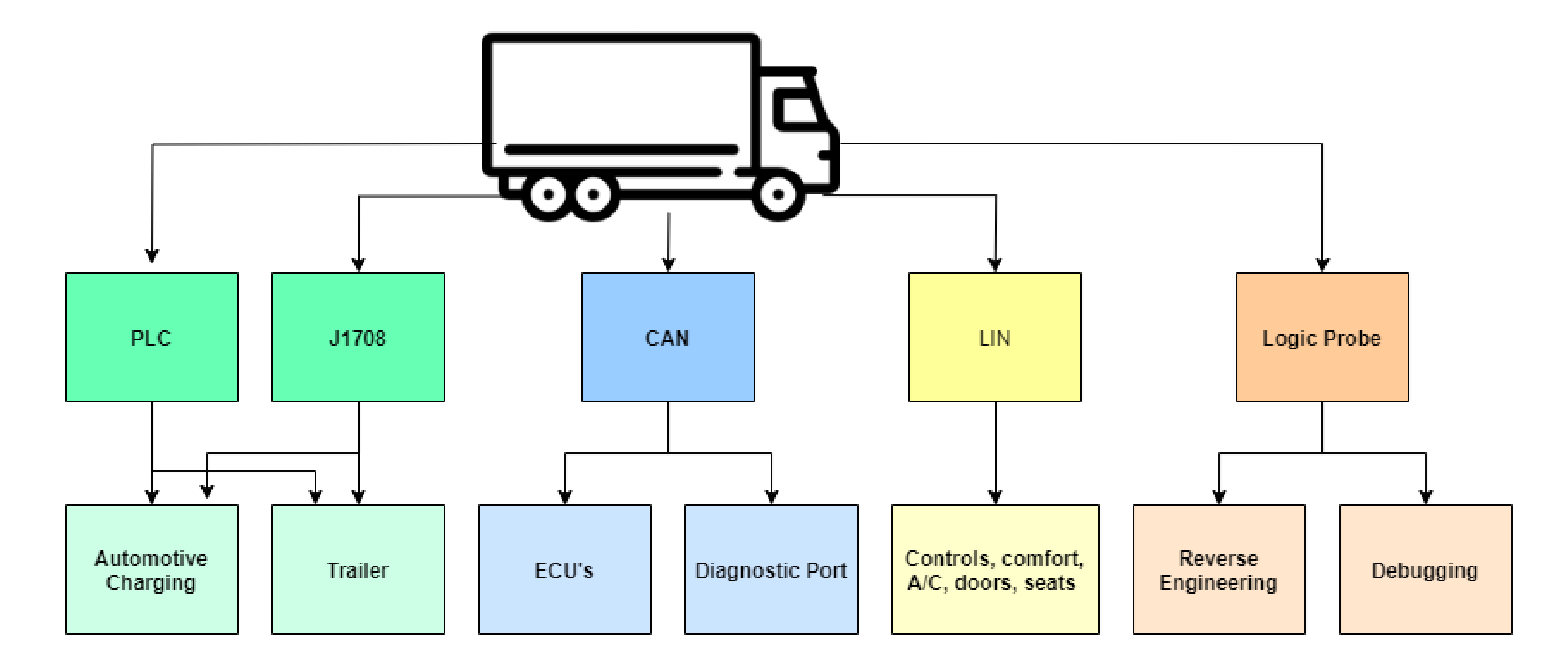

#### Hardware Overview

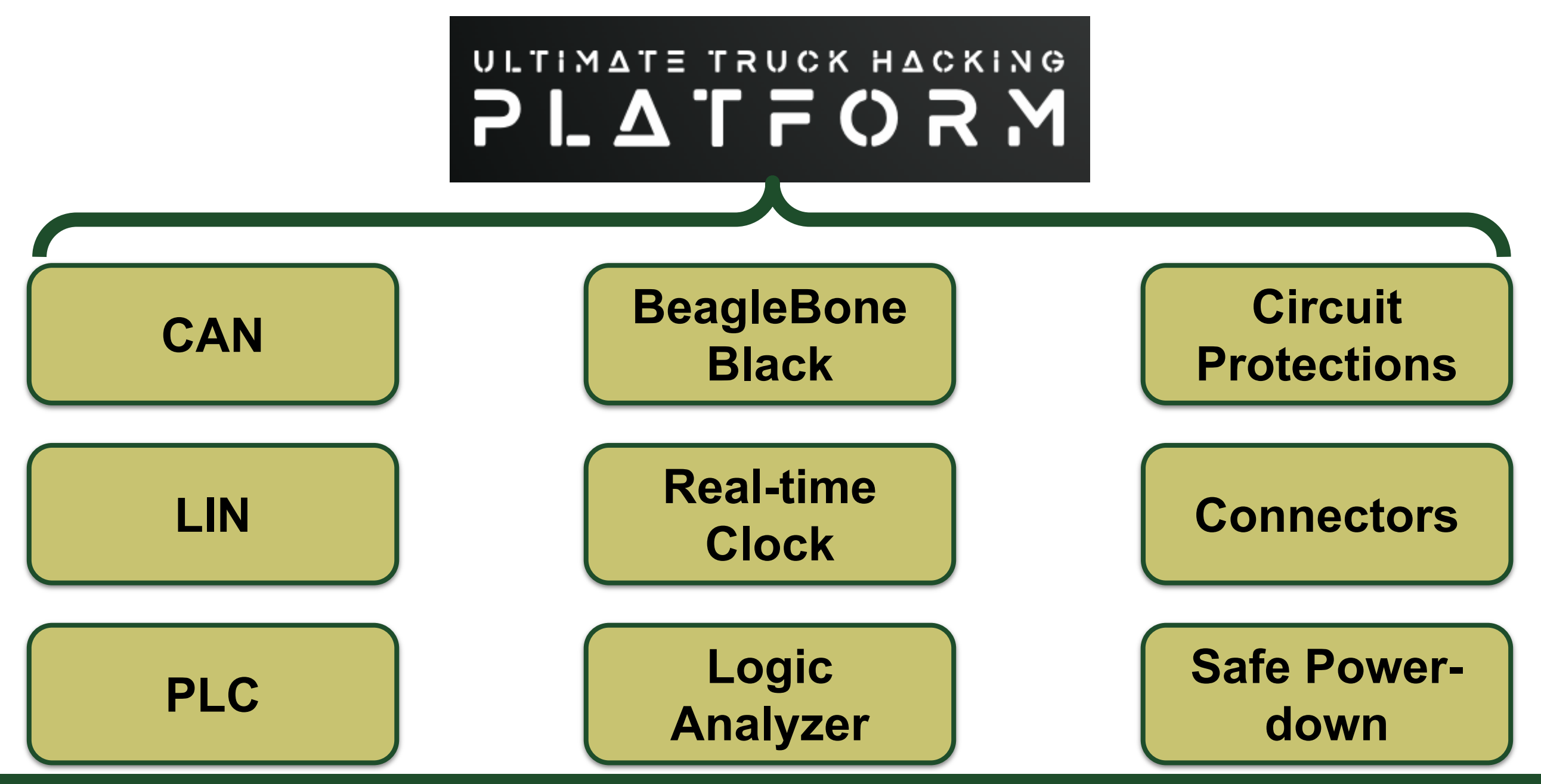

# BeagleBone Black

- ➢ It's better than a Raspberry Pi for our application
- $\triangleright$  SBC for embedded systems and projects
- ➢ Specs: 1GHz ARM Cortex-A8, 512MB RAM, 4GB eMMC
	- Two CAN controllers ins ide
	- Two programmable real-time units (PRU)
	- Ample I/ O (92 GPIO pins)
- ➢ Affordable, versatile, onboard storage, community support
- $\triangleright$  Used, verified, and tested in previous designs

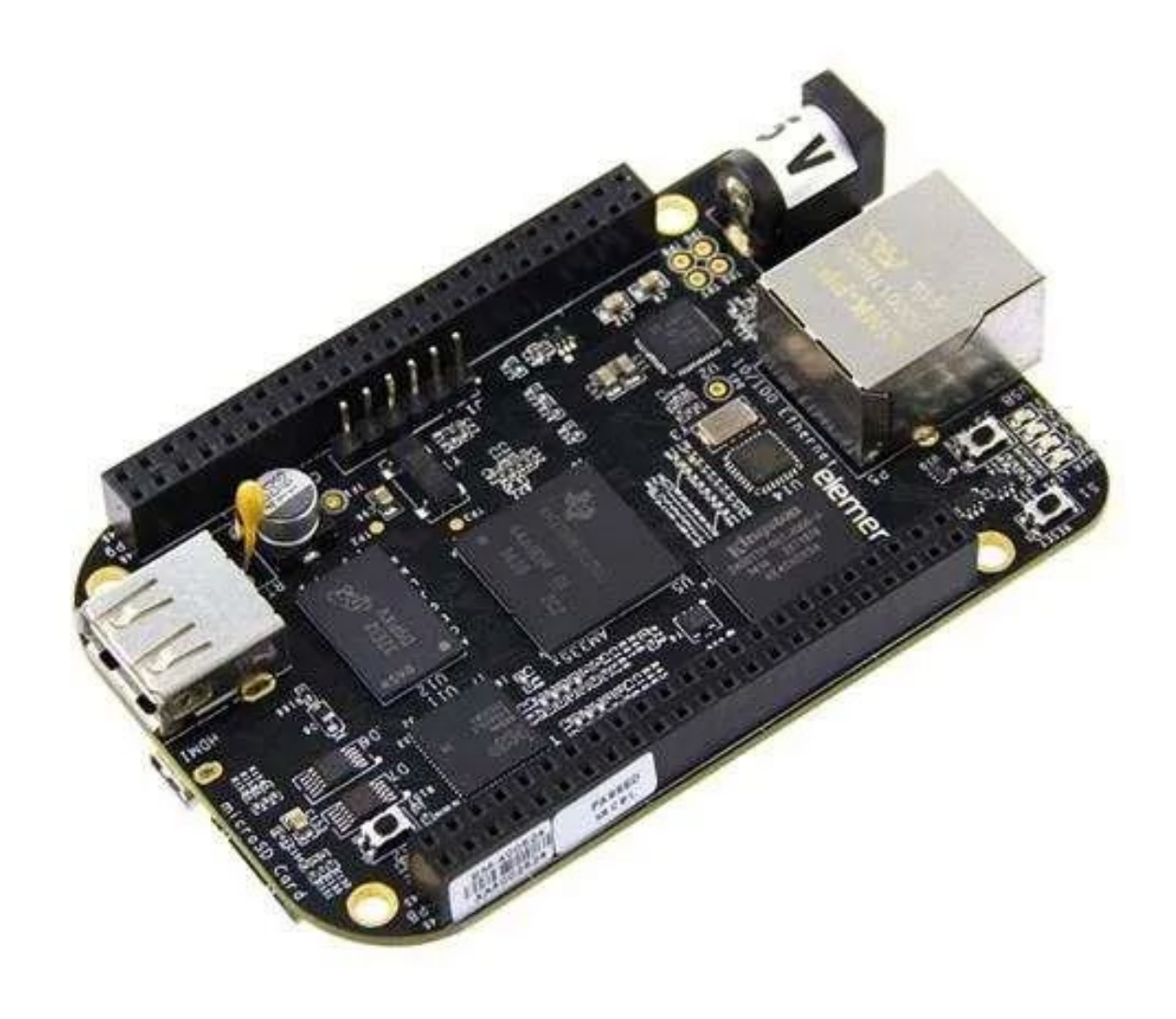

# UTHP PCB

pulg noiti<mark>eo</mark>d Ol 1<br><u>18 호</u>선 12 18 호 8<br>18 호 12 18 18 호 8 **Board Name NEW KRISE**  $\overline{UD}$ BeagleBoneBlack  $MB1$ ioto R36 C1DC31C1  $C18$ e ereie  $C33$ mmu **TELEPITY** ុម្ពិធិ៍<br>- ម្ពុជ្ជ ម្ពុជ្ជ ម្ពុជ្ជ<br>- ប្រែង្គា ថ្ពា ,,,,,,,,,,,,,<br>,,,,,,,,,,,,

Left: 3D view of the PCB layout showing component locations, beaglebone placement, and connector configurations.

Right: PCB layout of components.

NOTE: Designs shown are preliminary and are subject to change. The images seen are current as of October 19, 2023.

![](_page_29_Figure_5.jpeg)

# Controller Area Network (CAN)

MICROCHIP MCP2518FD

Controller Transceivers

- $\triangleright$  Requirement: J1939 supported
- $\triangleright$  The UTHP contains:
	- (4x) MCP2562FD CAN Trans ceivers
	- (2x) MCP2518FD CAN Controllers with external os cillator
	- $\circ$  (2x) 120 Ohm terminating resistor enable / disable s witches
- $\triangleright$  Added 2 extra CAN interfaces to the BeagleBone
- $\triangleright$  Multiple connector interfaces

#### CAN Schematics

![](_page_31_Figure_1.jpeg)

Left: MCP2518 CAN controller with a 40 MHz external oscillator, decoupling capacitors, and connections to the MCP2562FD CAN transceiver.

Bottom Left: MCP2562 transceiver circuit with decoupling capacitor.

**Bottom Right:** Single-pole singlethrow switch allowing for enabling or disabling the 120 ohm terminating resistor.

![](_page_31_Figure_5.jpeg)

![](_page_31_Figure_6.jpeg)

# Local Interconnect Network (LIN)

- ➢ Requirement: J 1708/ J 1587 supported
- $\blacktriangleright$  LIN implementation uses the MCP2003B chip
	- Stand-alone trans ceiver
	- Trans ient protection capacitors

![](_page_32_Figure_5.jpeg)

![](_page_32_Picture_6.jpeg)

# Power Line Communication (PLC)

![](_page_33_Figure_1.jpeg)

Above: Intellon SSC P485 typical application for PLC connection. Block diagram shows microcontroller, SSC P485 transceiver, filtering and signal conditioning, and coupler.

Right: Pinout of the 20-pin Intellon SSC P485.

Images from source: [https:/ / datasheetspdf.com/ pdf](https://datasheetspdf.com/pdf-file/476676/ETC/P485/)[file/ 476676/ ETC/ P485/](https://datasheetspdf.com/pdf-file/476676/ETC/P485/)

![](_page_33_Picture_182.jpeg)

➢ 1st Option: Intellon SSC P485

- 20-pin s pread-s pectrum carrier trans ceiver IC
- Not in production, but able to purchas e and documentation s till available
- Needs additional des ign work + hardware to implement
- Cheapes t option available
- $\triangleright$  Build breakout board to test
- $\triangleright$  PLC4TRUCKS resources
	- [https :/ / github.com/ TruckHacking/ plc4trucks duck](https://github.com/TruckHacking/plc4trucksduck)
	- [https :/ / nmfta.org/ wp](https://nmfta.org/wp-content/media/2022/11/Power_Line_Truck_Hacking_2TOOLS4PLC4TRUCKS.pdf)content/media/2022/11/Power Line Truck Hacking [\\_2TOOLS4PLC4TRUCKS.pdf](https://nmfta.org/wp-content/media/2022/11/Power_Line_Truck_Hacking_2TOOLS4PLC4TRUCKS.pdf)

# Power Line Communication (PLC)

- ➢ 2nd Option: Semitech SM2400 PLC Module
	- Plug N' Play : 4 pin connector
	- UART interface
	- Optional SPI / RS485 interfaces
	- Need to perform tes ting to compare agains t the Intellon SSC P485
	- Application notes , reference des igns and s oftware available as res ources from the manufacturer
	- $\circ$  Not cost-friendly at  $\sim $100$  per unit

![](_page_34_Picture_8.jpeg)

# Power Line Communication (PLC)

- ➢ 3rd Option: Build our own "transceiver"
	- Des ign proces s and s chematic s hown below
		- Only able to perform amplitude shift keying (preamble), but not phase-shift keying

![](_page_35_Figure_4.jpeg)

Left: Active band-pass filter design with corresponding equations from [https://www.electronics](https://www.electronics-tutorials.ws/filter/filter_7.html)[tutorials.ws/ filter/ filter\\_7.html](https://www.electronics-tutorials.ws/filter/filter_7.html).

# J1708 / J1587

- ➢ Requirement: J1708 / J1587 supported
- ➢ Combination of inverters, resistors and transceiver capable of handling J1708 traffic
	- THVD1410DR transceiver has built-in ESD protection, low power consumption, bus failsafes and noise rejection
- $\triangleright$  Two J1708 / J1587 circuits
	- Seen below with decoupling capacitor
	- Connected to multiple output connectors

![](_page_36_Figure_7.jpeg)

## Real-Time Clock + Security Chip

![](_page_37_Picture_1.jpeg)

![](_page_37_Picture_2.jpeg)

https://www.microchip.com/en-us/product/atecc608a https://www.microchip.com/en-us/product/mcp7940n

![](_page_37_Picture_48.jpeg)

## Safe Power-Down

- ➢ BeagleBone would often come unplugged from power / USB
- ➢ Led to issues with OS image would become corrupted
	- Led to non-operational state for BeagleBone
	- Have to re-flash SD card and BeagleBone
	- If corruption happened enough times, BeagleBone doesn't work anymore
- Need a way to maintain power for short period after power loss and shut down properly

![](_page_38_Picture_7.jpeg)

https://learn.adafruit.com/li-ion-and-lipoly-batteries/voltages https://www.digikey.com/en/products/detail/coolgear/CG-30SL1AC-1M/16384571

#### Safe Power-Down

➢ Found BeagleBone "test points" for battery > connected large capacitor (5F) to store charge > developed script

![](_page_39_Figure_2.jpeg)

Above: Circuit schematic containing capacitor for BeagleBone safe power-down.

![](_page_39_Picture_4.jpeg)

Above: Supercapacitor circuit addition close-up view on TruckCape V4. The circuit contains a 5F capacitor, 10k resistor, and a small board used for connecting components.

Right: TruckCape V4 board design showing scale of supercapacitor addition to the device.

![](_page_39_Picture_7.jpeg)

## Safe Power-Down

#### mport time

```
import os
 import subprocess
import logging
# Setup logging
logging.basicConfig(filename="power_log.log", filemode='a', format='%(asctime)s - %(message)s', level=logging.INFO)
def read i2c status():
    result = subprocess.check_output("i2cget -y -f 0 0x24 0xA", shell=True)
    return result.strip()
def shutdown(status):
    logging.info('Initiating shutdown due to switch to battery power.')
    logging info('status: %s', status)
    ret=subprocess.call(["shutdown", "-h", "now"])
    if ret == 0:
        with open('/home/debian/log.log', 'a') as f:
            f.write("shutting down\n")
def check_power_source():
    trv:
        status = read_12c_status()logging.info('status: %s', status)
        if status == b'0x80':
            shutdown(status)
        else:
            # Check again after 5 seconds
            time.sleep(1)check power source()
    except Exception as e:
        logging.error('An error occurred: %s', str(e))
def main():logging.info('Power check script started.')
    check_power_source()
if __name__ == "__main__":
    main()
```
- $\triangleright$  Created a service:
	- OS runs the service in the background
	- Polling register on the power-management chip onboard the BeagleBone
		- TPS65217C chip, status being read over I2C
		- Register 0x24
		- Status 0x80 shows power has switched to "battery" (supercapacitor)
- $\triangleright$  If 0x80 is seen, run the command "shutdown -h now"
	- This turns of the BeagleBone properly, without corrupting the image
- $\triangleright$  Tested in the lab and on our research truck
	- Success!

### **Connectors**

- ➢ Banana jacks coming soon
	- Externally accessible
	- CAN, LIN, J1708
	- 3.3V, 5V, 12V, GND
- $\triangleright$  Deutsch 9
	- Custom cable connected to UTHP via Molex 10-position header
- ➢ PWM connector
	- Output signals with configurable duty cycles
	- Sensor simulation, driving external circuitry, etc…

Right: MikroeClick connector interface allowing for modular additions to the UTHP.

![](_page_41_Picture_11.jpeg)

![](_page_41_Picture_12.jpeg)

Above: DB9 cable for representation of the 9-pin UTHP connector

![](_page_41_Picture_14.jpeg)

Above: Double-stacked DSUB-25 connector.

## Circuit Protections

- ➢ Protect the BeagleBone during Boot
- ➢ LTV-247 Optoisolators for higher-voltage
- ➢ SN74LVCH16 transceivers / translators
	- Buffering BeagleBone GPIO pins
- $\triangleright$  Bi-directional ESD protection for logic inputs
- $\triangleright$  Numerous decoupling capacitors

![](_page_42_Figure_7.jpeg)

![](_page_42_Figure_9.jpeg)

Above: Buffer used for BeagleBone GPIO pins.<br>Above: Optoisolator for higher-voltage inputs.

![](_page_42_Figure_11.jpeg)

Above: ESD protection IC's for digital inputs.

![](_page_43_Figure_0.jpeg)

# Logic Analyzer

- $\geq$  12-inputs connected through ESD protections > buffer > BeagleBone GPIO pins
- ➢ Utilizes SN74LVCH16 buffer
- $\geq$  24 pin header interface:
	- 12 pins grounded
	- 4 high voltage pins
	- 8 pins for 0-5V logic

Left: Current logic analysis circuit implementation for the UTHP.

Right: Wurth 24-pin header for logic analysis.

![](_page_43_Picture_10.jpeg)

![](_page_43_Picture_11.jpeg)

![](_page_44_Figure_0.jpeg)

![](_page_44_Picture_1.jpeg)

# Tools / Software (In the Works)

Recipes are being built for the following tools for the UTHP:

- Cmap
- Scapy
- Python-can-j1939
- TruckDevil
- CanCat
- Py-hv-networks
- Plc4trucksduck
- Pretty j1939
- Pretty\_j1587
- Sigrok
- Can2 Decoder
- Canmatrix
- Ipython3
- Tmux
- Jupyter-lab

Please suggest your favorite hacking tool so we can include it in the build.

![](_page_46_Picture_0.jpeg)

#### **Grateful** Acknowledgement

Thank you to NMFTA for the support for this project.

Once completed, NMFTA members should have access to the UTHP.

Seeking beta testers to provide feedback.

# Thank you

![](_page_47_Picture_1.jpeg)